# **Somar™ RegEdit Version 1.3 Help Contents**

Copyright © 1995 Somar Software Send problem reports and comments to info@compuserve.com. For information about other Somar products, visit the Somar Software Web site at http://www.somar.com.

**Overview** 

**DLL Functions** Example of usage VBA Declarations

Copyright/License/Warranty Disclaimer Order Form

# **Overview**

Somar RegEdit is a DLL that can be called from 32 bit Visual Basic programs. It allows a network administrator to write a short Visual Basic program to dump or modify the Windows NT user profiles for a large number of users at once.

Example of usage shows how to use a short VBA for Excel program to change the Microsoft Mail server path for all users at once.

In order to use Somar RegEdit effectively, you need to assign user profiles to all users. You can do this for all users at once in User Manager by selecting all users, then specifying a string like  $\S$  ERVER1 PROFILES\%USERNAME%.USR for the profile path. In order to get a formatted list of current user profiles, in format suitable for copying into an Excel or other spreadsheet, use Somar DumpAcl (available as DMPACL.ZIP in the WINSHARE forum on CompuServe, or at CICA and other Internet sites, including the low-bandwidth site ftp://somar.com).

## **Some notes about profiles:**

1) If a user does not currently have an assigned profile, and you assign one using User Manager, then the next time the user logs on, an error message will appear on the user's workstation stating that the user profile cannot be found and the cached profile will be used instead. The cached profile is the copy of the profile on the user's workstation in %SYSTEMROOT%\CONFIG that contains the profile values the user has been using in the past. When the user logs off, this cached profile will be copied automatically to the profile path. Thereafter, everything will work normally.

2) Users must have write access to their profile. If the user does not currently have a profile in the profile directory, then the user needs write access to this directory. Ordinary users never need read or write access to the other user profiles in the profile directory. Users who will be using Somar RegEdit will need write access to any profiles they will be modifying. Typically, the profile directory permissions should be set to give add permission to all users, and full control to CREATOR OWNER, Administrators and SYSTEM.

3) When a user logs on, NT compares the timestamps between the cached copy of the profile in %SYSTEMROOT\CONFIG on the user's workstation and the user profile on the server. The most recently changed of these profiles is used. In the case where the server profile has been modified using Somar RegEdit, the server profile will be more recent and so is used.

4) If Somar RegEdit or registry editor is used to edit the copy of the users profile stored on the server, then there are 5 possibilities:

- User not logged on during edit session (likely) When user next logs on, profile will be copied from server to workstation.
- User logged on during entire edit session (likely)

Workstation profile will overwrite copy on server, causing edits to be lost. Same effect as if edits never took place.

User logged on at start of edit session, logs off while edit in progress (unlikely) Workstation profile will not be copied to server, due to file in use on server. Any updates to profile made by user during this logon session will be lost. Similar to case where server online when user logs on, but offline when user logs off.

User not logged at start of edit session, logs on during edit session, remains logged on (unlikely) User will be unable to obtain copy of profile from server during logon, due to file in use on server. Nasty message to user. User will use locally cached or default profile. When user logs off,

workstation profile (cached or default) will be written to server, overwriting any RegEdit edits. Similar to case where server is offline when user logs on, and online when user logs off.

User not logged at start of edit session, logs on and off during edit session (very unlikely) User will be unable to obtain copy of profile from server during logon, due to file in use on server. Nasty message to user. Workstation profile will not be copied to server, due to file in use on server. Similar to case where server is offline when user logs on and when user logs off.

# **DLL Functions**

#### **Note on error handling**

All functions return a status code, which is zero for success and non-zero for failure. In cases of severe error, RGEDIT.DLL displays a message box with diagnostic information. Here is a pseudocode example of handling errors:

```
Do for all users
     rc = RegLoadProject...)If rc = 0 Then
           rc = RegSetValue(...)
           rc = RegUnloadProfile(...)
     Endif
     Loop
```
Note how the program does not check the return code from RegSetValue or RegUnloadProfile. This is because RGEDIT.DLL will already have displayed a message box and there is nothing more the program can do about failures in these functions. On the other hand, the return code from RegLoadProfile is checked, to avoid getting more message boxes if RegSetValue or RegUnloadProfile is called with a bad hProfile parameter.

#### **Note on registry paths**

Many of the functions take a RegPath parameter. Components of the registry path are separated by "\". The initial components compose a parent key path. In the case of functions which operate on registry keys, the last component is a key name. In the case of functions which operate on registry values, the last component is a value name. If a key is empty, then it indicates the entire profile. For example:

```
"Console\Command Prompt"
      "Console" is the parent key path
      "Command Prompt" is the key affected by the function
"Console\Command Prompt\WindowSize"
      "Console\Command Prompt" is the parent key path
      "WindowSize" is the value affected by the function
"Console"
      "" is the parent key path (root of profile)
      "Console" is the key affected by the function
""
      "" is the parent key path (root of profile)
      "" is the key affected by the function (entire profile)
```
#### **RgedLoadProfile RgedCreateProfile**

```
Declare Function RgedLoadProfile Lib "rgedit.dll" _
(ByVal ProfileName As String, _
 ByVal ProfilePath As String, _
 hProfile As Long) As Long
Declare Function RgedCreateProfile Lib "rgedit.dll" _
(ByVal ProfileName As String, _
ByVal ProfilePath As String, \overline{\phantom{a}} hProfile As Long) As Long
Example:
```

```
rc = RgedLoadProfile("USER1", "C:\PROFILES\USER1.USR", hProfile)
```

```
rc = RgedCreateProfile("USER1", "C:\PROFILES\USER1.USR", hProfile)
```
Notes:

- 1) This function is similar to the Load Hive command in Registry Editor.
- 2) The ProfileName is typically the UserName. This is the name of the new key that will be created under HKEY USERS.
- 3) For RgedLoadProfile, the ProfilePath must exist, or a message box will be displayed. For RgedCreateProfile, the ProfilePath file will be created if it does not exist, else the existing file will be used.
- 3) You must have Backup and Restore from Backup rights to load profiles. Members of the Administrators and Backup Operators groups have these rights.
- 4) RGEDIT.DLL will display a message box and return a non-zero return code if the load of the profile fails.

#### **RgedUnloadProfile**

Declare Function RgedUnloadProfile Lib "rgedit.dll" \_ (ByVal hProfile As Long) As Long

Example:

rc = RgedUnloadProfile (hProfile)

Notes:

- 1) This function is similar to the Unload Hive menu command in Registry Editor. If for some reason this function is not called (for example, you abort processing) then you can use the Unload Hive menu command to do what this function does.
- 2) RGEDIT.DLL will display a message box and return a non-zero return code if unload fails.

### **RgedOpenCurrentUser RgedOpenUsers RgedOpenLocalMachine**

```
Declare Function RgedOpenCurrentUser Lib "rgedit.dll" _
(hProfile As Long) As Long
Declare Function RgedOpenUsers Lib "rgedit.dll" _
(hProfile As Long) As Long
Declare Function RgedOpenLocalMachine Lib "rgedit.dll" _
(hProfile As Long) As Long
```
Example:

- rc = RgedOpenCurrentUser(hProfile)
- rc = RgedOpenUsers(hProfile)
- rc = RgedOpenLocalMachine(hProfile)

Notes:

- 1) These functions do nothing except set hProfile to access the HKEY CURRENT USER, HKEY USERS or HKEY LOCAL MACHINE registry hives.
- 2) RgedUnloadProfile has no effect other than deleting the workarea referenced by the hProfiles returned by these functions.
- 3) Return code is always 0.

## **RgedCopyKey**

```
Declare Function RgedCopyKey Lib "rgedit.dll" _
(ByVal hProfileFrom As Long, _
  ByVal hProfileTo As Long, _
  ByVal RegPath as String) As Long
Example:
      rc = RgedCopyKey (hProfile1, hProfile2, "Control Panel\Desktop")
Notes:
      1) The specified key and all its subkeys and values are copied.
      2) The entire key specified by RegPath must exist in the FROM 
            profile. Only the parent key part of RegPath must exist in 
            the TO profile.
      3) Items (keys and values) in both the FROM and TO profiles are 
            replaced.
      4) Items in only the TO profile are left untouched.
      5) Items in only the FROM profile are added.
```
6) RGEDIT.DLL will display a message box and return a non-zero return code if unable to copy all keys and values successfully.

#### **RgedCopyValue**

Declare Function RgedCopyValue Lib "rgedit.dll" \_ (ByVal hProfileFrom As Long, \_ ByVal hProfileTo As Long, \_ ByVal RegPath As String) As Long

Example:

rc = RgedCopyValue (hProfile1, hProfile2, "Console\WindowSize")

Notes:

- 1) The key part of RegPath must exist in both FROM and TO profiles.
- 2) The value specified by RegPath must exist in the FROM profile.
- 4) If the value specified by RegPath exists in the TO profile it
- is replaced, else it is added. 5) RGEDIT.DLL will display a message box and return a non-zero return code if copy fails.

## **RgedCreateKey**

```
Declare Function RgedCreateKey Lib "rgedit.dll" _
(ByVal hProfile As Long, _
 ByVal RegPath As String) As Long
```
#### Example:

rc = RgedCreateKey (hProfile, "Console\New Key")

Notes:

- 1) The parent key part of RegPath must exist. The new key specified by RegPath will be created if it does not exist. For example, if RegPath is "Console\New Key", then "Console" must already exist and "New Key" will be created if it doesn't already exist, with no error if it does exist.
- 2) RGEDIT.DLL will display a message box and return a non-zero return code if the create fails.

## **RgedTestKey**

Declare Function RgedTestKey Lib "rgedit.dll" \_ (ByVal hProfile As Long, \_ ByVal RegPath As String) As Long

#### Example:

rc = RgedTestKey (hProfile, "Console\New Key")

Notes:

1) Return code is zero if the RegPath key exists, otherwise nonzero.

## **RgedDeleteKey**

Declare Function RgedDeleteKey Lib "rgedit.dll" \_ (ByVal hProfile As Long, \_ ByVal RegPath As String) As Long

Example:

rc = RgedDeleteKey (hProfile, "Console\New Key")

Notes:

- 1) The parent key part of RegPath must exist. The key specified by RegPath and all its subkeys and values will be deleted, if they exist. For example, if RegPath is "Console\New Key", then "Console" must exist and "New Key" and its subkeys and values will be deleted if it exists.
- 2) RGEDIT.DLL will display a message box and return a non-zero return code if the delete fails, except for the case where the key to be deleted does not exist, in which case only a non-zero return code is returned.

## **RgedDeleteValue**

Declare Function RgedDeleteValue Lib "rgedit.dll" \_ (ByVal hProfile As Long, \_ ByVal RegPath As String) As Long

Example:

rc = RgedDeleteValue (hProfile, "Console\New Key\WindowSize")

Notes:

- 1) The key part of RegPath must exist. The value specified by RegPath will be deleted if it exists.
- 2) RGEDIT.DLL will display a message box and return a non-zero return code if the delete fails, except for the case where the value to be deleted does not exist, in which case only a non-zero return code is returned.

### **RgedGetLastModifiedTime**

Declare Function RgedGetLastModifiedTime Lib "rgedit.dll" \_ (ByVal hProfile As Long, \_ ByVal RegPath As String, \_ wYear As Integer, wMonth As Integer, wDay As Integer, wHour As Integer, wMinute As Integer, wSecond As Integer) As Long

```
Example:
            rc = RgedGetLastModifiedTime (hProfile, "Console")
      Notes:
            1) RegPath must specify a key. There is no way to get the last 
                  modified time for a value. The last modified time is updated
                  for the key whenever any of the values of the key are 
                  modified.
            2) wYear is the full year (e.g. 1995), wMonth is 1 to 12, wDay is 
                  1 to 31, wHour is 0 to 23, wMinute and wSecond are 0 to 59.
            3) RGEDIT.DLL will display a message box and return a non-zero 
                  return code if a severe error occurs. No message box is 
                  displayed but a non-zero return code is returned if the key 
                  specified by RegPath does not exist.
RgedEnumKeysInit
RgedEnumKeys
RgedEnumValuesInit
RgedEnumValues
RgedEnumCancel
      Declare Function RgedEnumKeysInit Lib "rgedit.dll" _
      (ByVal hProfile As Long, _
        ByVal RegPath As String, _
       hEnum As Long) As Long
      Declare Function RgedEnumValuesInit Lib "rgedit.dll" _
      (ByVal hProfile As Long, _
      ByVal RegPath As String, _
       hEnum As Long) As Long
      Declare Function RgedEnumKeys Lib "rgedit.dll" _
      (ByVal hEnum As Long, _
        ByVal NameBuf As String, _
        ByVal NameMax As Long, _
        NameLen Long) As Long
      Declare Function RgedEnumValues Lib "rgedit.dll" _
      (ByVal hEnum As Long, _
       ByVal NameBuf As String, _
       ByVal NameMax As Long, _
       NameLen As Long,
       ValueType As Long) As Long
      Declare Function RgedEnumCancel Lib "rgedit.dll" _
      (ByVal hEnum As Long) As Long
      Examples:
      Const REG SZ = 1Const REG_BINARY = 3
      Const REG_DWORD = 4
      Dim s As String, t As Long, i As Long, hEnum as Long, v As String
      rc = RgedEnumKeysInit (hProfile, "Console", hEnum)
      Do While (rc = 0)s = String$(1000, " ")
            rc = RgedEnumKeys (hEnum, s, 1000, i)
            If rc <> 0 Then Exit Do
```

```
s = \text{Left}(s, i)If s = "Command Prompt" Then
                  rc = RgedEnumCancel(hEnum)
                  Exit Do
            Endif
      Loop
      rc = RgedEnumValuesInit (hProfile, "Console", hEnum)
      Do While (rc = 0)s = String$(1000, " ")
            rc = RgedEnumValues (hEnum, s, 1000, i, t)
            If rc <> 0 Then Exit Do
            s = "Console\\" + Left$(s, i)if t = REG SZv = 5tring$(1000, " ")
                  RgedGetString (hProfile, s, v, 1000, i)
            Elseif t = REG DWORD
                  RgedGetDword (hProfile, s, i)
            Else 
                  v = String$ (1000, " "0
                  RgedGetValue (hProfile, s, ByVal v, 1000, i, t)
            Endif
      Loop
      Notes:
            1) hEnum points to an allocated structure in RGEDIT.DLL that is 
                  automatically deallocated by RGEDIT.DLL when RgedEnumKeys or
                  RgedEnumValues returns a non-zero return code. This 
                  structure can also be freed by calling RgedEnumCancel. If 
                  the structure is not freed, then the unload of the profile 
                  will fail.
            2) RgedEnumKeys and RgedEnumValues blank fill NameBuf so that 
                  TRIM$ will work. There is no terminating null.
            3) See RgedGetValue for a description of the values for the 
                  ValueType parameter.
            4) RGEDIT.DLL will display a message box and return a non-zero 
                  return code if a severe error occurs during enumeration. No 
                  message box is displayed but a non-zero return code is 
                  returned from RgedEnumKeysInit and RgedEnumValuesInit if the
                  key specified by RegPath does not exist. A non-zero return 
                  code from RgedEnumKeys and RgedEnumValues is normal, and 
                  indicates that there are no more items to enumerate.
RgedGetString
RgedGetDword
RgedGetValue
      Declare Function RgedGetString Lib "rgedit.dll" _
      (ByVal hProfile As Long, _
       ByVal RegPath As String, _
       ByVal DataBuf As Any, \overline{\phantom{a}} ByVal BufSize As Long,
        BufLen As Long) As Long
      Declare Function RgedGetDword Lib "rgedit.dll" _
      (ByVal hProfile As Long, _
        ByVal RegPath As String, _
```

```
 DataBuf As Long) As Long
      Declare Function RgedGetValue Lib "rgedit.dll" _
      (ByVal hProfile As Long, _
       ByVal RegPath As String, _
      DataBuf As Any,
       ByVal BufSize As Long,
       BufLen As Long, 
       ValueType As Long) As Long
      Examples:
      Dim s As String, t As Long, i As Long
      s = String$(1000, " ")
      rc = RgedGetString (hProfile, "Environment\Temp", s, i)
      s = \text{Left}(s, i)s = String$(1000, " ")
            rc = RgedGetValue (hProfile, "Environment\Temp", s, 1000, i, t)s = \text{Left}(s, i - 1) ' i includes terminating null
            rc = RgedGetDword (hProfile, "Console\WindowSize", i)
      Notes:
            1) Values for the ValueType output parameter are as follows (see 
                  WINNT.H for a complete list):
                        REG SZ = 1
                        REG_BINARY = 3
                        REG DWORD = 4
                        REG_MULTI_SZ = 7
            2) RegGetString blank fills DataBuf so that TRIM$ will work. There
                  is no terminating null.
            3) RGEDIT.DLL will display a message box and return a non-zero 
                  return code if the key part of the RegPath does not exist or
                  if the get fails (other than because the value does not 
                  exist). If the value name part of RegPath does not exist, 
                  then a non-zero return code is returned but there is no 
                  message box.
RgedSetString
RgedSetDword
RgedSetValue
      Declare Function RgedSetString Lib "rgedit.dll" _
      (ByVal hProfile As Long, _
        ByVal RegPath As String, _
        ByVal DataBuf As String) As Long
      Declare Function RgedSetDword Lib "rgedit.dll" _
      (ByVal hProfile As Long, _
       ByVal RegPath As String, _
       ByVal DataBuf As Long) As Long
      Declare Function RgedSetValue Lib "rgedit.dll" _
      (ByVal hProfile As Long, _
       ByVal RegPath As String, _
       DataBuf As Any,
```

```
 ByVal BufLen As Long, 
  ByVal ValueType As Long) As Long
Example:
Global Const REG SZ = 1
Dim s As String
rc = RgedSetDword (hProfile, "Key\SubKey\Value, 25)
s = "This is some data"
rc = RgedSetString (hProfile, "Key\SubKey\Value", s)
      ' add 1 to len(s) for terminating null
      rc = RgedSetValue (hProfile, "Key\SubKey\Value", _
            ByVal s, len(s)+1, REG_SZ)
Notes:
      1) If the value name part of RegPath does not exist, it will be 
            created (this is not an error). The key part of RegPath must
            exist.
```
- 2) See RegGetValue for a description of the values for the ValueType parameter.
- 3) RGEDIT.DLL will display a message box and return a non-zero return code if the value cannot be set.

# **Example of Usage**

This example shows how to use RGEDIT.DLL together with 32 bit Excel VBA to change the value of the Microsoft mail server path in all user profiles.

```
Dim hUser as Long, row as Long, rc As Long
Dim szUserName as String, szProfilePath as String
For row = 1 to 50
     szUserName = Worksheets("Sheet1").Cells(row, 1)
     szProfilePath = Worksheets("Sheet1").Cells(row, 2)
     rc = RgedLoadProfile(szUser, szProfilePath, hUser)
     If rc = 0 Then
           rc = RgedSetString (hUser, _
                        "Software\Microsoft\Mail\Microsoft Mail\ServerPath", _
                        "\\server1\common\hidden\wgpo")
            rc = RgedUnloadProfile (hUser)
     Endif
Next
```
## **VBA Declarations**

## The following declarations are suitable for copying directly into a VBA program.

Declare Function RgedLoadProfile Lib "rgedit.dll" (ByVal ProfileName As String, ByVal ProfilePath As String, hProfile As Long) As Long Declare Function RgedCreateProfile Lib "rgedit.dll" (ByVal ProfileName As String, ByVal ProfilePath As String, hProfile As Long) As Long Declare Function RgedUnloadProfile Lib "rgedit.dll" (ByVal hProfile As Long) As Long Declare Function RgedOpenCurrentUser Lib "rgedit.dll" (hProfile As Long) As Long Declare Function RgedOpenUsers Lib "rgedit.dll" (hProfile As Long) As Long Declare Function RgedOpenLocalMachine Lib "rgedit.dll" (hProfile As Long) As Long Declare Function RgedCopyKey Lib "rgedit.dll" (ByVal hProfileFrom As Long, \_ ByVal hProfileTo As Long, ByVal RegPath As String) As Long Declare Function RgedCopyValue Lib "rgedit.dll" (ByVal hProfileFrom As Long, ByVal hProfileTo As Long, ByVal RegPath As String) As Long Declare Function RgedCreateKey Lib "rgedit.dll" (ByVal hProfile As Long, \_ ByVal RegPath As String) As Long Declare Function RgedTestKey Lib "rgedit.dll" (ByVal hProfile As Long, ByVal RegPath As String) As Long Declare Function RgedDeleteKey Lib "rgedit.dll" (ByVal hProfile As Long, \_ ByVal RegPath As String) As Long Declare Function RgedDeleteValue Lib "rgedit.dll" (ByVal hProfile As Long, ByVal RegPath As String) As Long Declare Function RgedGetLastModifiedTime Lib "rgedit.dll" (ByVal hProfile As Long, \_ ByVal RegPath As String, wYear As Integer, wMonth As Integer, wDay As Integer, \_ wHour As Integer, wMinute As Integer, wSecond As Integer) As Long Declare Function RgedEnumKeysInit Lib "rgedit.dll" (ByVal hProfile As Long, ByVal RegPath As String, hEnum As Long) As Long Declare Function RgedEnumKeys Lib "rgedit.dll" (ByVal hEnum As Long, \_ ByVal NameBuf As String, ByVal NameMax As Long, NameLen As Long) As Long Declare Function RgedEnumValuesInit Lib "rgedit.dll" (ByVal hProfile As Long, ByVal RegPath As String, hEnum As Long) As Long

Declare Function RgedEnumValues Lib "rgedit.dll" (ByVal hEnum As Long, \_ ByVal NameBuf As String, ByVal NameMax As Long, NameLen As Long, \_ ValueType As Long) As Long Declare Function RgedEnumCancel Lib "rgedit.dll" (ByVal hEnum As Long) As Long Declare Function RgedGetString Lib "rgedit.dll" (ByVal hProfile As Long, \_ ByVal RegPath As String, ByVal DataBuf As String, \_ ByVal BufSize As Long, BufLen As Long) As Long Declare Function RgedSetString Lib "rgedit.dll" (ByVal hProfile As Long, \_ ByVal RegPath As String, ByVal DataBuf As String) As Long Declare Function RgedGetDword Lib "rgedit.dll" (ByVal hProfile As Long, ByVal RegPath As String, DataBuf As Long) As Long Declare Function RgedSetDword Lib "rgedit.dll" (ByVal hProfile As Long, \_ ByVal RegPath As String, ByVal DataBuf As Long) As Long Declare Function RgedGetValue Lib "rgedit.dll" (ByVal hProfile As Long, \_ ByVal RegPath As String, DataBuf As Any, ByVal BufSize As Long, \_ BufLen As Long, ValueType As Long) As Long Declare Function RgedSetValue Lib "rgedit.dll" (ByVal hProfile As Long, \_ ByVal RegPath As String, DataBuf As Any, ByVal BufLen As Long, \_ ByVal ValueType As Long) As Long '' ValueType values (see WINNT.H for full list) 'Global Const REG SZ = 1 Global Const REG\_BINARY = 3 Global Const REG\_DWORD = 4 Global Const REG\_MULTI\_SZ = 7

# **Copyright/License/Warranty Disclaimer**

Somar RegEdit is Copyright © 1995 Somar Software, All rights reserved. Send problem reports and other comments to info@compuserve.com.

You should carefully read the following terms and conditions before using this software. Use of this software indicates your acceptance of these terms and conditions. If you do not agree with them, do not use the software.

# **License Agreement**

This is not free software. You are hereby licensed to: use the Shareware Version of the software for a 21 day evaluation period; make as many copies of the Shareware version of this software and documentation as you wish; give exact copies of the original Shareware version to anyone; and distribute the Shareware version of the software and documentation in its unmodified form via electronic means. There is no charge for any of the above.

You are specifically prohibited from charging, or requesting donations, for any such copies, however made; and from distributing the software and/or documentation with other products (commercial or otherwise) without prior written permission, with one exception: Disk Vendors approved by the Association of Shareware Professionals are permitted to redistribute Somar RegEdit, subject to the conditions in this license, without specific written permission.

You are specifically prohibited from copying or redistributing the keyfile (RGEDIT.KEY) that will be sent to you upon receipt of your registration payment.

Unregistered use of Somar RegEdit after the 21-day evaluation period is in violation of United States and International copyright laws.

A single registered copy of Somar RegEdit can only be installed on a single computer. Thus, if you have 3 computers on which you want to install Somar RegEdit, you must register and pay for 3 copies of Somar RegEdit.

Site/organization licenses are available. A site/organization license license gives you the right to use the software on a unlimited number of computers belonging to a single organization (corporation, government agency, etc). See the order form for pricing.

Upon receipt of your registration payment, you will be sent a key file  $(RGEDIT, KEY)$ , which is to be placed in the same directory as RGEDIT. DLL. This key file will be your proof of registration. The presence of this key file will contain your registration name in encrypted format.

For how to register and pay, see Order form.

Note that Somar Software reserves the right to increase the registration fee at any time without notice. If the fee has been increased, and your payment is received after such increase, then Somar Software has the right to require additional payment before accepting your registration and sending you a key file. Once you have paid the then current registration fee, and Somar Software has accepted your fee and sent you a key file, you have the right to use the version of Somar RegEdit that you paid for, for as long as you want, without additional payment. Future versions of Somar RegEdit may require a different key file. You may be required to pay an additional fee to upgrade to such future versions.

# **Governing Law**

This agreement shall be governed by the laws of the District of Columbia.

# **Disclaimer of Warranty**

THIS SOFTWARE AND THE ACCOMPANYING FILES ARE SOLD "AS IS" AND WITHOUT WARRANTIES AS TO PERFORMANCE OF MERCHANTABILITY OR ANY OTHER WARRANTIES WHETHER EXPRESSED OR IMPLIED. BECAUSE OF THE VARYING HARDWARE/SOFTWARE ENVIRONMENTS INTO WHICH SOMAR REGEDIT MAY BE PUT, THERE IS NO WARRANTY OF FITNESS FOR A PARTICULAR PURPOSE.

GOOD DATA PROCESSING PROCEDURE DICTATES THAT ANY PROGRAM BE THOROUGHLY TESTED BEFORE RELYING ON IT. THE USER MUST ASSUME THE ENTIRE RISK OF USING THE PROGRAM. ANY LIABILITY OF THE SELLER WILL BE LIMITED EXCLUSIVELY TO PRODUCT REPLACEMENT OR REFUND OF PURCHASE PRICE.

# **Order Form - Somar RegEdit V1.3**

To print this order form, click on Print Topic in the File pull-down menu.

Current Somar voice/fax numbers and hardcopy mail address and any other ordering instructions are available at http://www.somar.com/ordering.htm or via email from info@somar.com. This information is not included here because it may change from year to year.

You can register and pay for Somar RegEdit by 3 methods:

VISA/Mastercard credit card. Send this form via hardcopy mail or fax, or send information via email (you must accept risks of eavesdropping on email), or place order by voice phone. Check in US dollars drawn on a US bank, payable to Somar Software. Send with this form via

hardcopy mail.

CompuServe registration service (GO SWREG, specify ID 5060). Charge will appear on your CompuServe monthly statement. Key file will be sent via email only.

When your registration payment is received, you will be sent a key file (RGEDIT.KEY) via email (SMTP MIME or CompuServe attachment). This key file will be your proof of license and will contain your registration name (see below) in encrypted format. Proper installation of a valid key file will eliminate some warning dialog boxes that appear in the unregistered version.You can also order a 3.5" diskette containing the keyfile and most recent version of the software, at an additional cost, to be shipped via hardcopy mail.

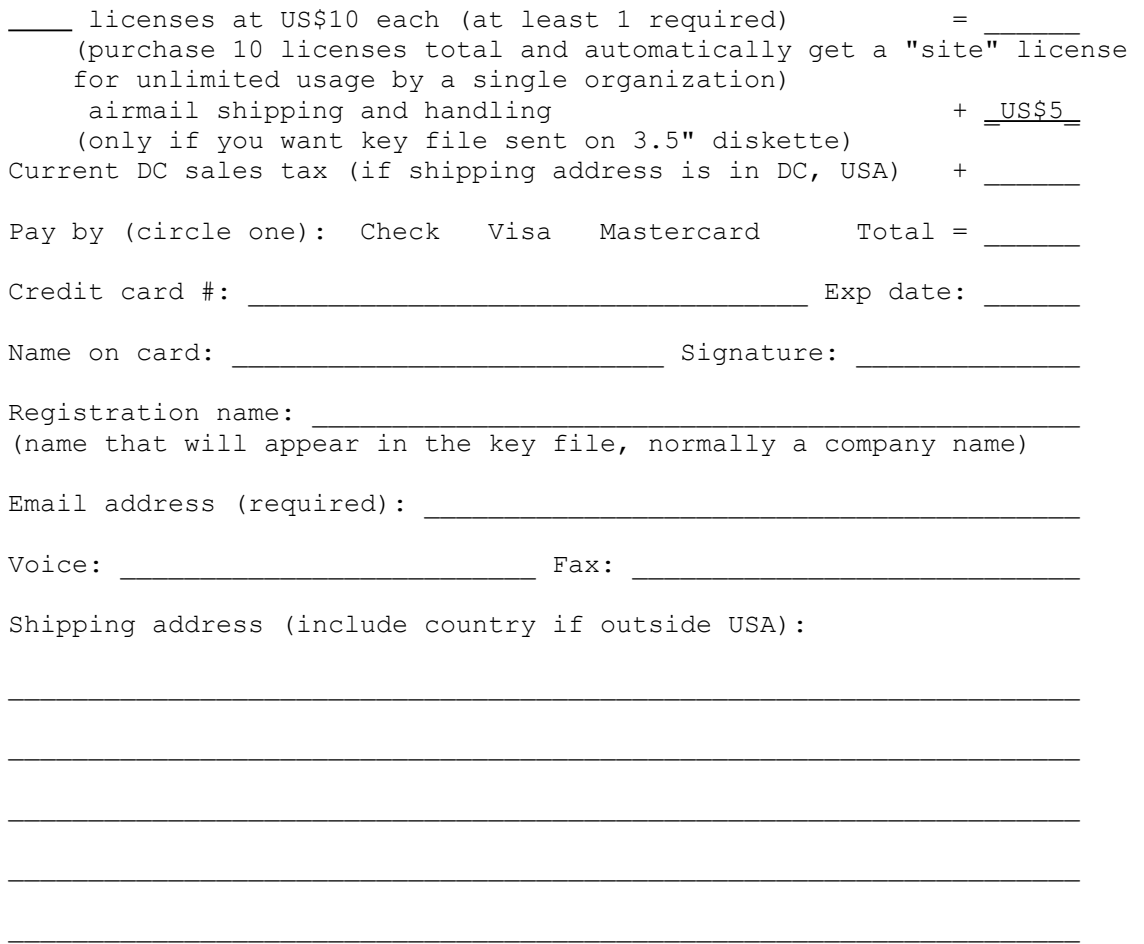